# **Load Sharing Facility (LSF)**

**Minerva Scientific Computing Environment** https://labs.icahn.mssm.edu/minervalab

Patricia Kovatch Lili Gai, PhD

Eugene Fluder, PhD Hyung Min Cho, PhD Jielin Wu, PhD Wei Guo, PhD Kali Mclennan,

September 30, 2022

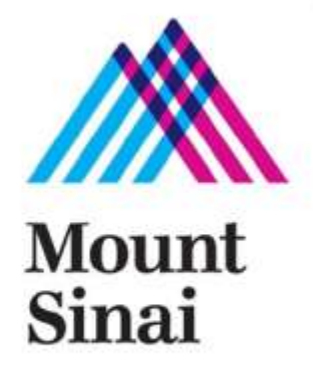

#### **Outline**

- ▶ LSF introduction and basic/helpful LSF commands
- ▶ Dependent job
- ▶ Self-scheduler
- ▶ Parallel jobs: job arrays, parallel processing and GPUs
- ▶ Job checkpoint/restart
- ▶ Tips for efficient usage of the queuing system

#### **Distributed Resource Management System (DRMS)**

- ▶ Used to optimize utilization of resources and maximize throughput for highperformance cluster computing systems
- ▶ Controls
	- CPU cycles;
	- Memory;
	- Specialty resources
- ▶ Widely deployed DRMSs
	- **IBM Spectrum Load Sharing Facility (LSF)**
	- Portable Batch Systems (PBS)
	- **Simple Linux Utility for Resource Management (Slurm)**
	- others such as IBM Load Leveler and Condor

#### **LSF Job Lifecycle**

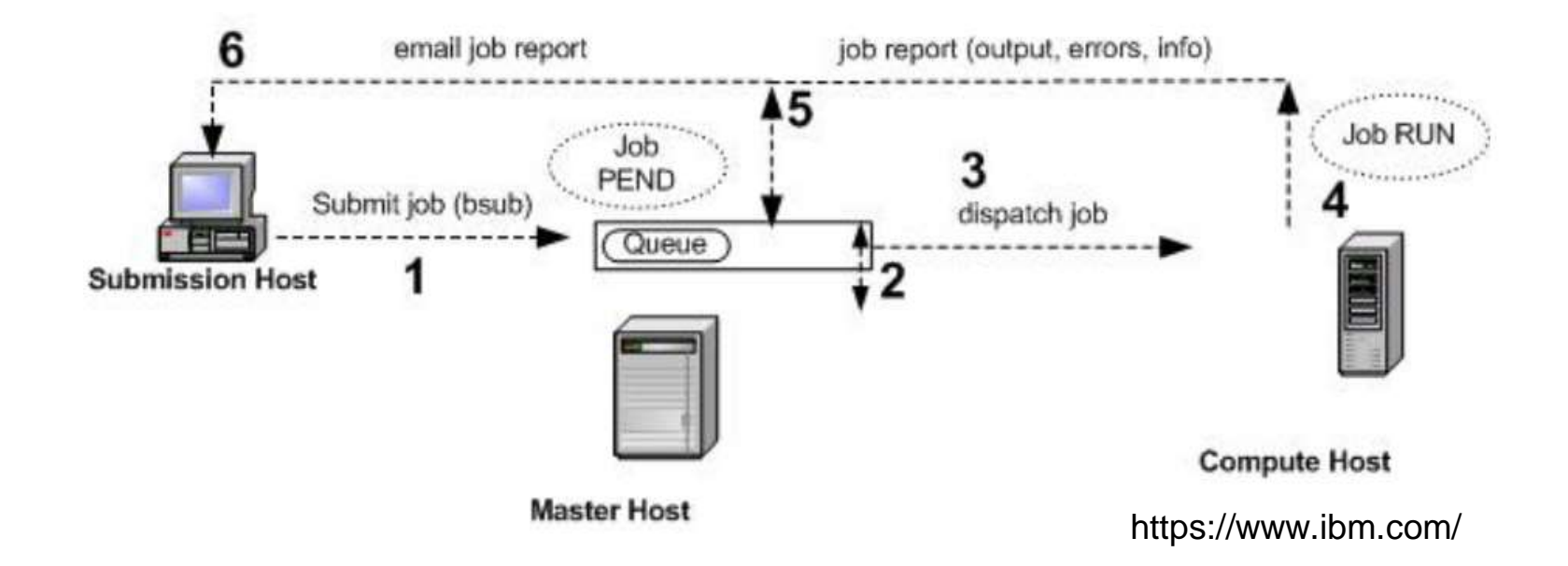

- 1. submit a job
- 2. schedule the job
- 3. dispatch the job
- 4. run the job
- 5. return output/record stats

6.send Email to client (disabled on Minerva)

#### **LSF: batch job submission: bsub**

#### **Batch jobs submission:**

*# simple standard job submission* bsub [options] command *\$ bsub -P acc\_hpcstaff -q premium -n 1 -W 00:10 -o hello.out echo "Hello World"*

*# simple LSF script submission* bsub [options] < *pathToScript \$ bsub -q premium -n 1 -W 00:10 < helloWorld.lsf* where *helloWorld.lsf* is: #BSUB -P acc\_hpcstaff #BSUB -q express echo "salve mundi"

#### **Execution environment:**

...

Shell is your current shell (can change with -L ) Working directory on execution host is same as on submission host Environment variables are copied over ( aliases are not )

## **LSF: batch job submission: bsub**

Major options:

▶ -P accountName - Of the form: acc\_projectName

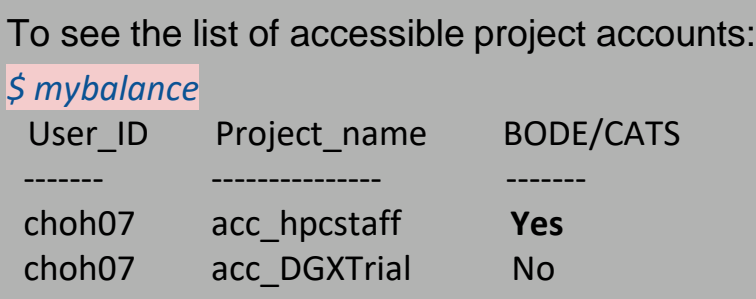

- ▶ -q queuename submission queue
- ▶ -W wallClockTime in form of HH:MM ( default: 1:00 )
- -n ncpu number of cpu's requested ( default: 1 )
- ▶ -R rusage[mem=#MB] amount of real memory per "-n" in MB
	- max memory per node:160GiB (Chimera, BODE compute), 326GB (GPU), 1.4TiB (himem, CATS), 1.9TB ( himem-GPU-A100-80GB)
- ▶ -R span[#-n's per physical node]
	- span[ptile=4] 4 cores per node/host
	- span[hosts=1] all cores on same node/host
- **-R himem** Request high memory node

## **LSF: bsub major options**

- ▶ -o Name of output file (concatenated)
- ▶ -oo Name of output file (overwrite)
- ▶ -e Name of error file (concatenated)
- ▶ -eo Name of error file (overwrite)

**NOTE: Default output is mailed to the user BUT since we have disabled mail response, it goes into the bit bucket.**

If -o(o) is specified but not -e, error is appended to output file

## **bsub - submit a job to LSF (interactive and batch)**

#### **Interactive jobs:**

- Set up an interactive environment on compute nodes with **internet access**
- Useful for testing and debugging jobs
- **Interactive GPU** is available for job testing

#### *bsub -XF -P acc\_hpcstaff -q interactive -n 1 -W 2:00 -R rusage[mem=3000] -R "span[hosts=1] -Is /bin/bash*

- -q : to specify the queue-name from where to get the nodes
- -Is: Interactive terminal/shell
- -n : to specify the total number of compute cores ( job slot) needed
- -R : Resource request specifying in a compute node
- -XF: X11 forwarding
- /bin/bash : the shell to use

gail01@li03c03: **~** \$ **bsub -XF -P acc\_hpcstaff -q interactive -n 1 -W 2:00 -R rusage[mem=4000] -R "span[hosts=1]" -Is /bin/bash**

Job <2916837> is submitted to queue <interactive>.

<<ssh X11 forwarding job>>

<<Waiting for dispatch ...>>

<<Starting on lc02a29>>

#### **bsub Official Reference**

<https://www.ibm.com/docs/en/spectrum-lsf/10.1.0?topic=reference-bsub>

#### **bjobs - status of jobs**

#### ● Check your own jobs: **\$bjobs**

gail01@li03c03: **~** \$ bjobs JOBID USER JOB\_NAME STAT QUEUE FROM\_HOST EXEC\_HOST SUBMIT\_TIME START\_TIME TIME\_LEFT 2937044 gail01 myfirstjob PEND premium li03c03 - Sep 10 14:38

#### ● Check all jobs: **\$bjobs -u all**

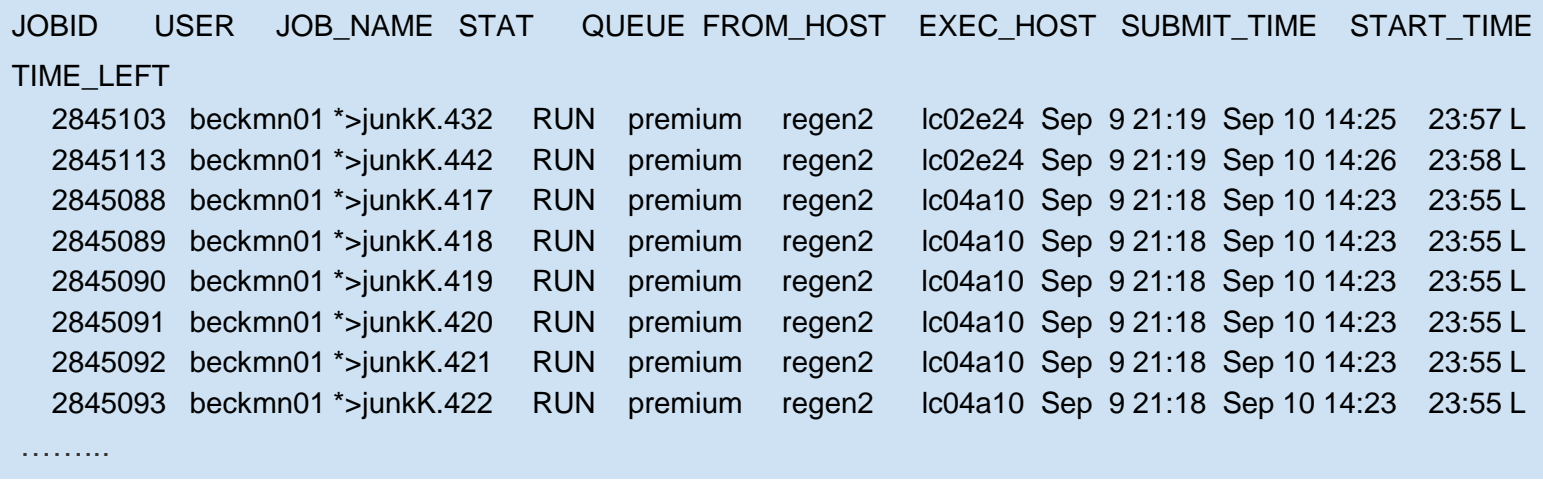

• Long format with option -I

#### **LSF Useful Commands**

**bhosts**: Displays hosts and their static and dynamic resources

• List all the compute nodes on Minerva

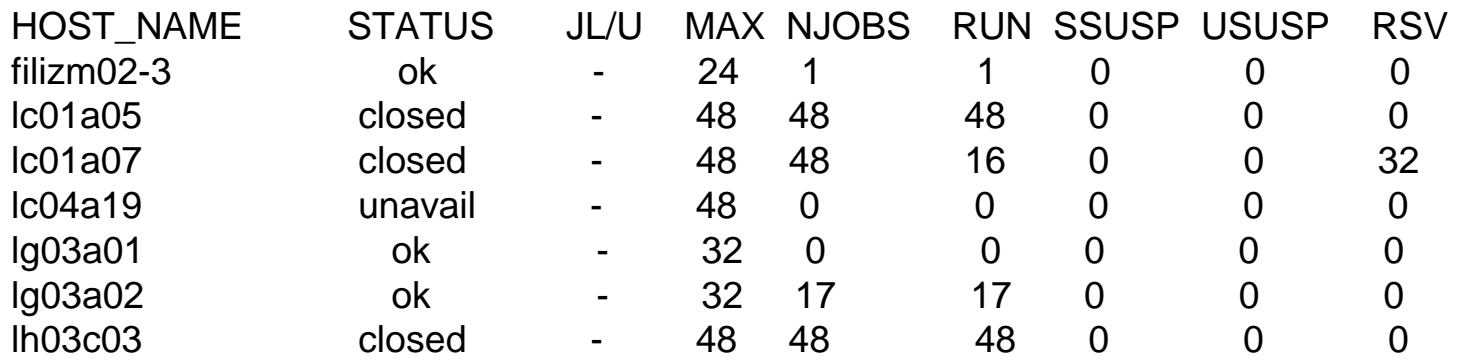

#### **bhosts: himem, gpu, bode, nonbode (major nodes), interactive**

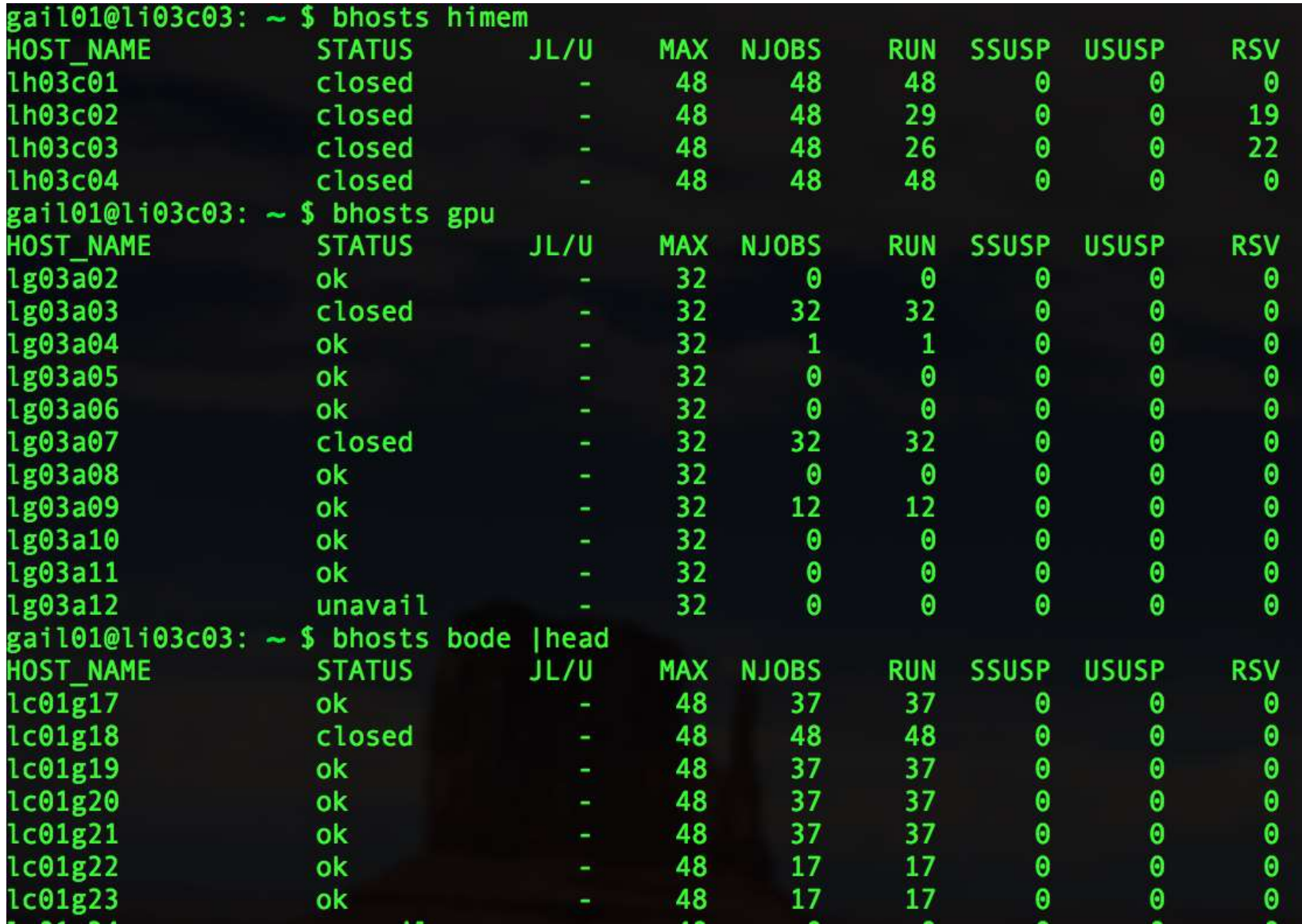

#### **bhosts: himem, gpu, bode, cats, nonbode (major nodes), interactive**

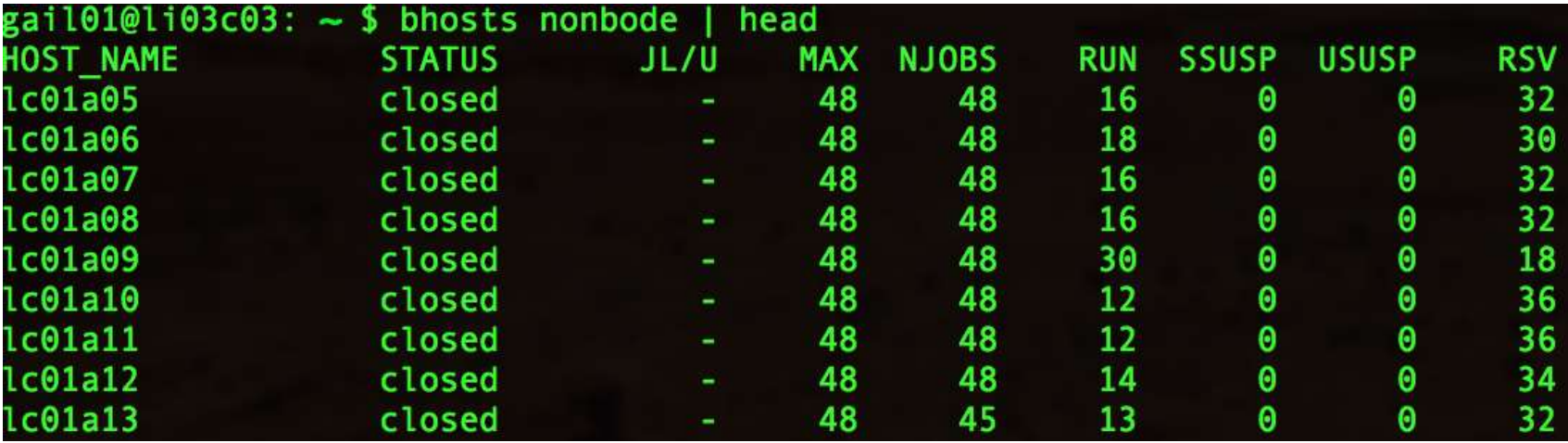

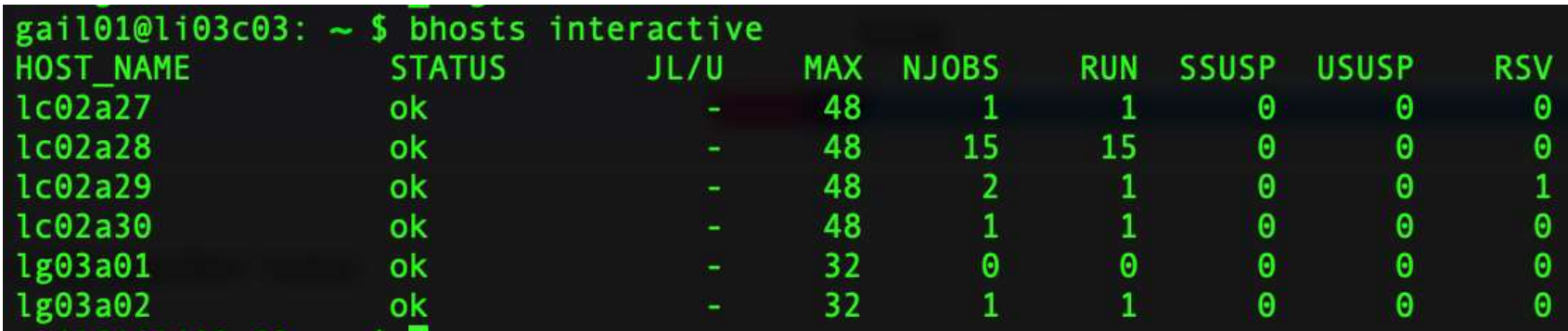

nonbode and himem are usually quite busy, while bode and interactive are usually open to jobs in minutes; Availability of gpu queue varies from time to time

**bqueues**: displays information about all the available queues

gail $01 - \sim$  ssh minerval  $3 - 89 \times 30$ 

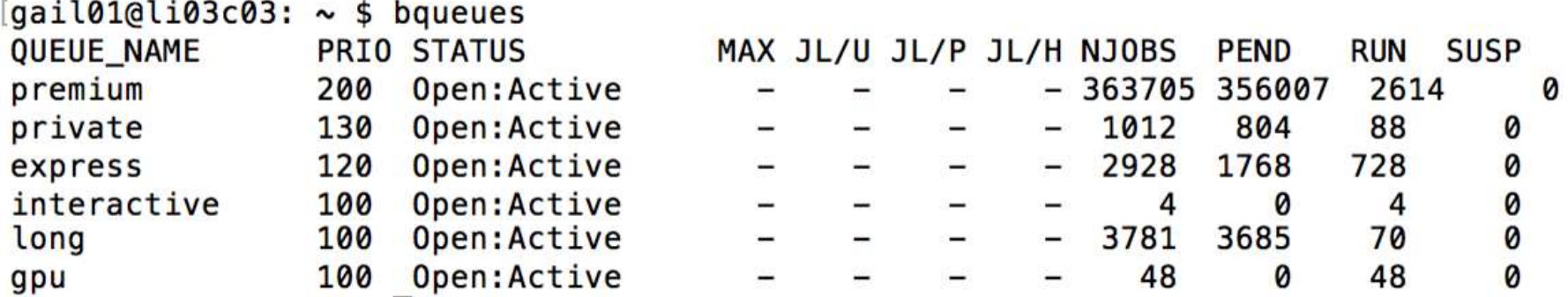

#### **bqueues -l interactive**

QUEUE: interactive -- For interactive jobs PARAMETERS/STATISTICS PRIO NICE STATUS MAX JL/U JL/P JL/H NJOBS PEND RUN SSUSP USUSP RSV 100 0 Open: Active - - - - 4 0 4 0 0 0 Interval for a host to accept two jobs is 0 seconds DEFAULT LIMITS: RUNLIMIT 120.0 min MAXIMUM LIMITS: RUNLIMIT **720.0** min ……… **USERS: all HOSTS: interactive/**

#### **LSF: Queue structure (bqueues)**

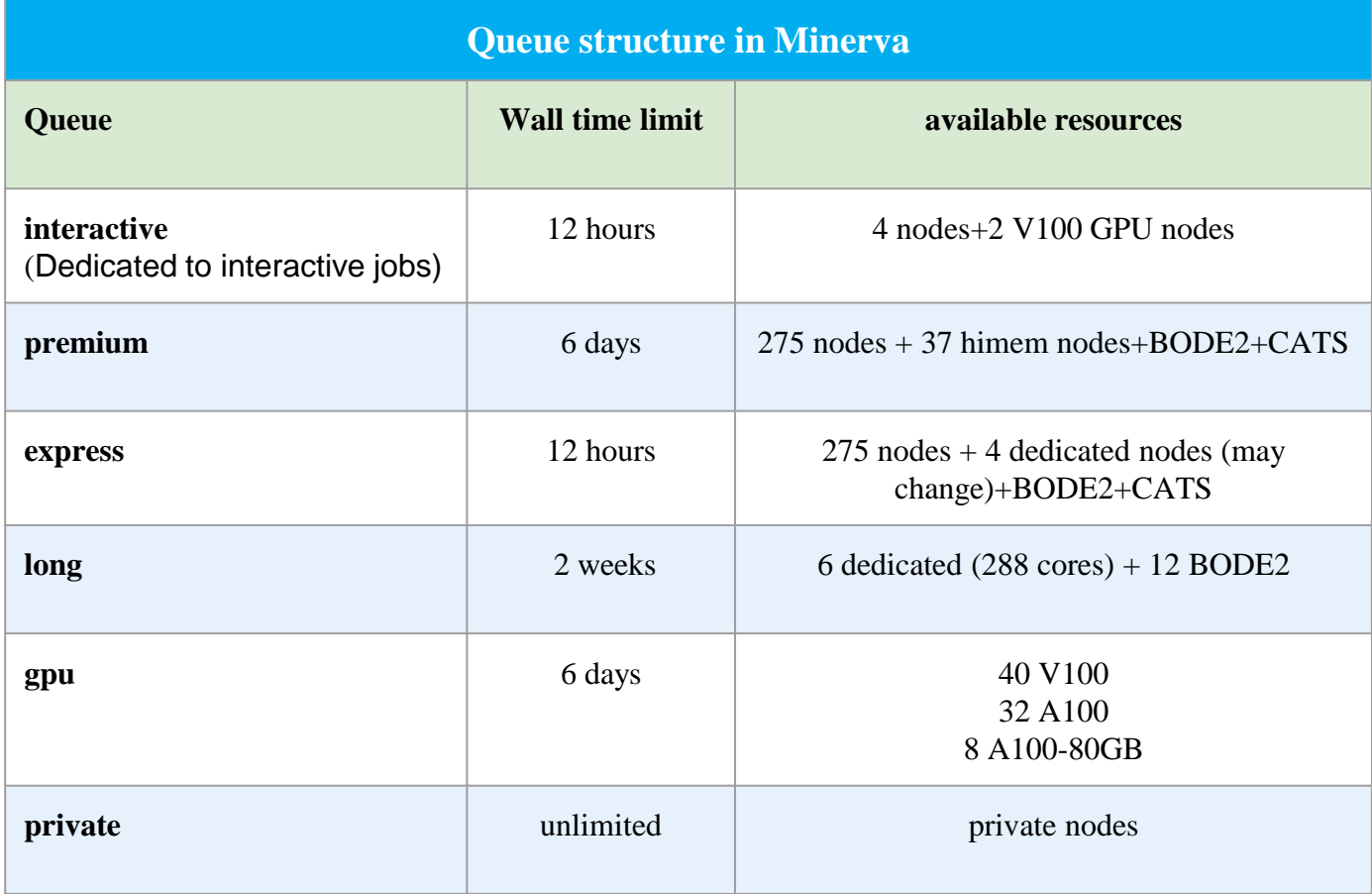

\***default memory : 3,000MB / per core**

#### **bmod - modify submission options of pending jobs**

bmod takes similar options to bsub

- $\bullet$  bmod -R rusage[mem=20000] <iobID>
	- -R replaces **ALL** R fields not just the one you specify

bmod -q express <iobID> gail01@li03c03: ~ \$ bmod -q express 2937044 Parameters of job <2937044> are being changed

#### **bpeek - display output of the job produced so far**

bpeek <jobID>

gail01@li03c03: **~** \$ bpeek 2937044

<< output from stdout >>

"Hello Chimera"

<< output from stderr >>

#### **bkill - kill jobs in the queue**

Lots of ways to get away with murder bkill <job ID> Kill by job id bkill 765814

Kill by job name bkill -J myjob\_1

Kill a bunch of jobs bkill -J myjob\_\*

Kill all your jobs bkill 0

#### **bhist - historical information**

gail01@li03c03: ~ \$ bhist -n 1 -l 2937044 Job <2937044>, Job Name <mvfirstiob>, User <qail01>, Project <acc hpcstaff>, Ap plication <default>, Command <#!/bin/bash;#BSUB -J myfirst iob:#BSUB -P acc hpcstaff :#BSUB -q premium:#BSUB -n 1:#B SUB -W 6:00 :#BSUB -R rusage[mem=4000]:#BSUB -o %J.stdout ;#BSUB -eo %J.stderr;#BSUB -L /bin/bash ; module load gcc ; which acc; echo "Hello Chimera"> Tue Sep 10 14:38:25: Submitted from host <li03c03>, to Queue <premium>, CWD <\$H OME>, Output File <%J.stdout>, Error File (overwrite) <%J. stderr>, Re-runnable, Requested Resources <rusage[mem=4000 ]>, Login Shell </bin/bash>; RUNLIMIT 360.0 min of li03c03 MEMLIMIT  $3.9<sub>6</sub>$ Tue Sep 10 14:38:40: Parameters of Job are changed: Job queue changes to : express; Tue Sep 10 14:39:36: Dispatched 1 Task(s) on Host(s) <lc02a13>, Allocated 1 Slo t(s) on Host(s) <lc02a13>, Effective RES\_REQ <select[((hea  $lthy=1)$ ) &&  $(type == local)$ ]  $order[l-slots:-maxslots]$  rusa  $qe[mem = 4000.00] same[model] affinity[core(1)*1] >;$ Tue Sep 10 14:39:37: Starting (Pid 399431); Tue Sep 10 14:39:39: Running with execution home </hpc/users/gail01>, Execution CWD </hpc/users/gail01>, Execution Pid <399431>; Tue Sep 10 14:39:41: Done successfully. The CPU time used is 1.5 seconds; Tue Sep 10 14:39:41: Post job process done successfully; MEMORY USAGE: MAX MEM: 9 Mbytes; AVG MEM: 2 Mbytes Summary of time in seconds spent in various states by Tue Sep 10 14:39:41 PEND **PSUSP RUN USUSP SSUSP TOTAL UNKWN** 5 71 ø ø ø ø 76

## **Common errors of batch jobs**

1. Valid allocation account needed in the submission script

 $-$ -=-=- $-$ -=-=- $-$ -=-=- $-$ -=- $-$ -=- $-$ -=- $-$ -=- $-$ -=- $-$ -=- $-$ - $-$ - $-$ 

-=-=-=-=-=-=-=-=-=-=-=-=-=-=-=-=-=-=-=-=-=-=-=-=-=-=-=-=-=-

Project acc\_project is not valid for user gail01

Request aborted by esub. Job not submitted.

● \$mybalance ( note BODE/CATS eligible)

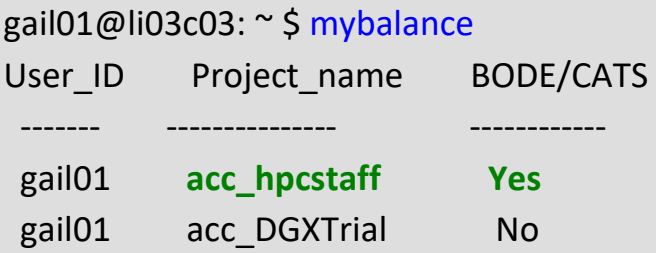

2. Reach memory limit

bhist -n 10 -l 107992756 Fri Jul 27 11:07:33: Completed <exit>; TERM\_MEMLIMIT: job killed after reaching LSF memory usage limit;

- memory based on one core, with 3000MB as default
- multithreaded applications need to be on the same node, such as  $STAR$ , BWA<sub>10</sub>

## **Wrapper script: LSFqueue module**

▶ We have installed a wrapper script authored by Harm van Bakel, which will make it easier to interact with the LSF job scheduler on Minerva, per user request

To load them up, \$ml LSFqueue

To get more info on the module, \$ml help LSFqueue; And a detailed readme file at

/hpc/packages/minerva-centos7/LSFqueue/1.0/README.txt

#### **Dependent Job**

Any job can be dependent on other LSF jobs. **Syntax bsub -w '**dependency\_expression' usually based on the job states of preceding jobs.

bsub -J myJ < myjob.lsf bsub -w '**done**(myJ)' < dependent.lsf

For more details about the dependency\_expression:

<https://www.ibm.com/docs/en/spectrum-lsf/10.1.0?topic=scheduling-dependency-conditions>

#### **Self-scheduler**

- Submit large numbers of independent **serial** jobs as a single batch
	- It is mandatory for short batch jobs less than ca. 10 minutes
	- These jobs put heavy load on the LSF server and will be killed

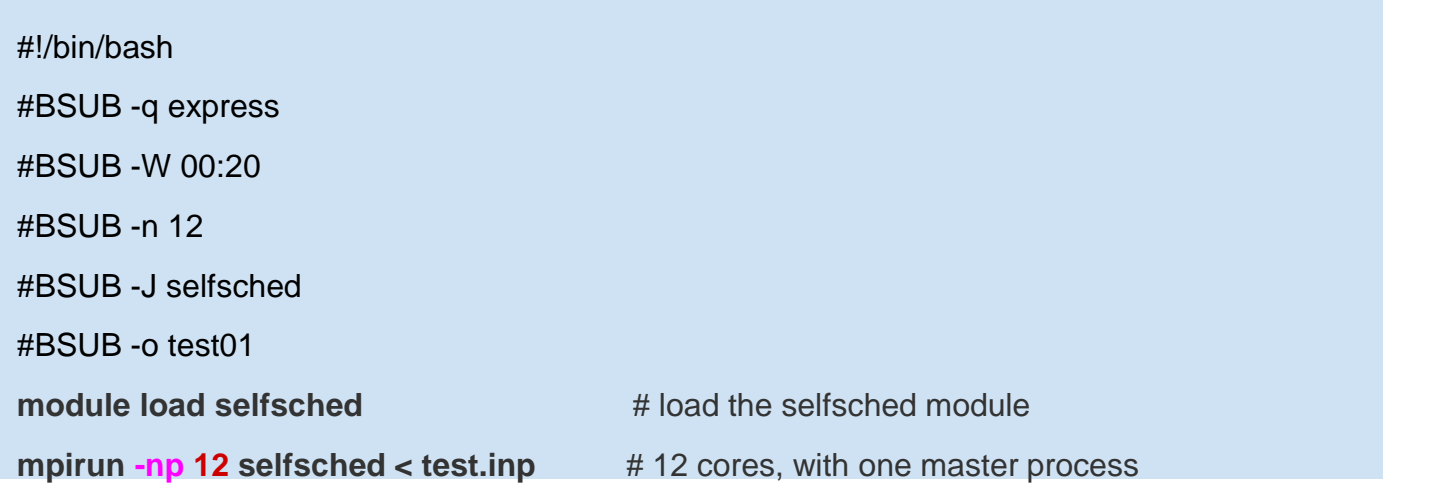

\$PrepINP < templ.txt > test.inp (PrepINP: Helper utility preparing input for Self-Scheduler) \$cat templ.txt (templ.txt: Template ) 1 10000 2 F  $\leftarrow$  start, end, stride, fixed field length? /my/bin/path/executable < input\_**#** > output\_**#**

.

\$cat test.inp (test.inp: input for Self-Scheduler; a

```
series of job command)
```
/my/bin/path/executable < input\_1 > output\_1

/my/bin/path/executable < input\_3 > output\_3

#### **Job submission script example: selfsched.lsf**

#!/bin/bash #BSUB -J myMPIjob *# Job name* #BSUB -P acc\_bsr3101 *# allocation account*  #BSUB -q express *# queue* #BSUB -n 64 *# number of compute cores* #BSUB -R span[ptile=4] *# 4 cores per node* #BSUB -eo %J.stderr *# error log*

echo "Job ID" : \$LSB\_JOBID" echo "Job Execution Host : \$LSB\_HOSTS" echo "Job Sub. Directory : \$LS\_SUBCWD"

module load python module load selfsched mpirun -np 64 selfsched < BunchOfSerialJobs.inp > BunchOfSerialJobs.out

#BSUB -R rusage[mem=4000] *# 256 GB of memory (4 GB per core)* #BSUB -W 00:20 *# walltime (30 min.)* #BSUB -o %J.stdout *# output log (%J : JobID)* #BSUB -L /bin/bash *# Initialize the execution environment*

#### **Parallel Job**

- Array job: Parallel analysis for multiple instances of the same program
	- Execute on multiple data files simultaneously
	- Each instance running independently
- **Distributed memory program**: Message passing between processes (e.g. MPI) Map-reduce(e.g. Spark)
	- Processes execute across multiple CPU cores or nodes
- **Shared memory program** (SMP): multi-threaded execution (e.g. OpenMP)
	- Running across multiple CPU cores **on same node**
- **GPU programs:** offloading to the device via CUDA

## **Array Job**

- Groups of jobs with the same executable and resource requirements, but different input files. #!/bin/bash
	- -J "Jobname[index | start-end:increment]"
	- $\circ$  Range of job index is  $1 10,000$
	- LSB\_JOBINDEX is set to array index

```
#BSUB -P acc_hpcstaff
#BSUB -n 1
#BSUB -W 02:00
#BSUB -q express
#BSUB -J "jobarraytest[1-10]"
#BSUB -o logs/out.%J.%I
#BSUB -e logs/err.%J.%I
echo "Working on file. $LSB_JOBINDEX"
```
gail01@li03c03 \$ bsub < myarrayjob.sh

Job <2946012> is submitted to queue <express>.

```
gail01@li03c03: ~ $ bjobs
```
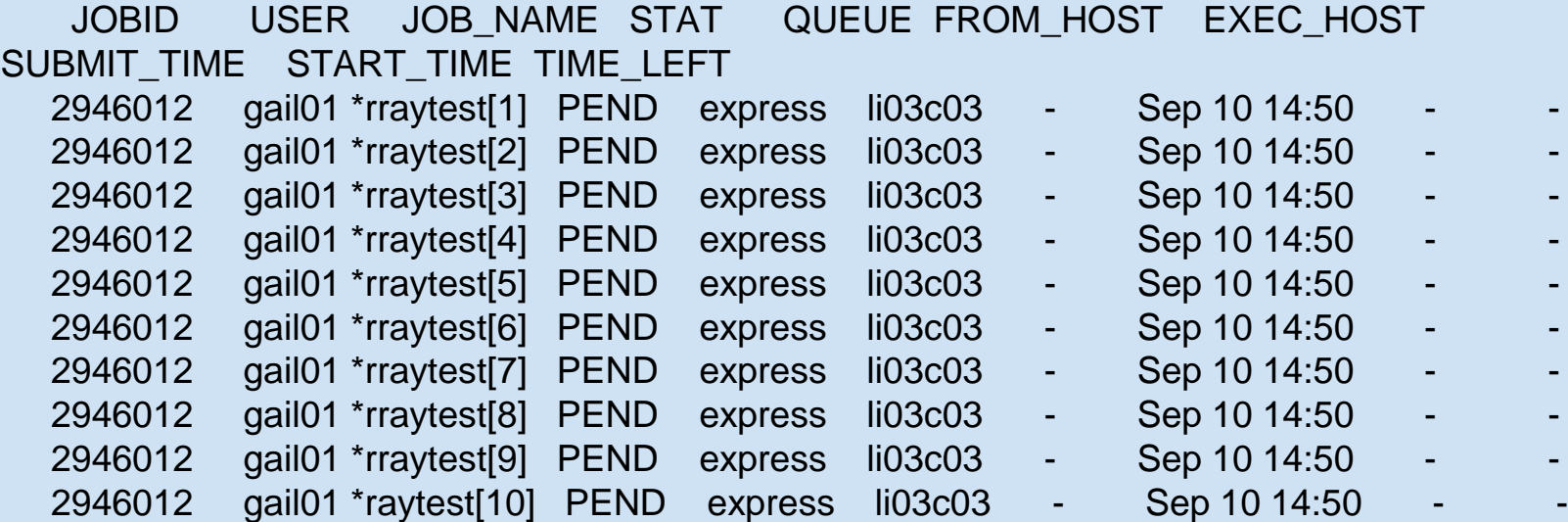

#### **Message Passing Interface (MPI) Jobs**

- This example requests 48 cores and 2 hours in the "express" queue.
	- Those 48 cores can be dispatched across multiple nodes

#!/bin/bash #BSUB -J myjobMPI #BSUB -P acc\_hpcstaff #BSUB -q express #BSUB -n **48 #BSUB -R span[ptile=8]**

#BSUB -W 02:00 #BSUB -o %J.stdout #BSUB -eo %J.stderr #BSUB -L /bin/bash

cd \$LS\_SUBCWD

**module load openmpi**

**mpirun -np 48 /my/bin/executable < my\_data.in** 

### **Apache Spark Jobs**

• Use Isf-spark-submit.sh to launch job. See

<https://www.ibm.com/docs/en/spectrum-lsf/10.1.0?topic=lsf-apache-spark>

for full details

#!/bin/bash #BSUB -J myjobSpark #BSUB -P acc\_hpcstaff #BSUB -q express #BSUB -n **48** #BSUB -W 02:00 #BSUB -o %J.stdout #BSUB -eo %J.stderr #BSUB -L /bin/bash

ml spark

**lsf-spark-submit.sh** --class "SimpleApp" target/scala-2.10/simple-project\_2.10-1.0.jar ../myfile.txt

#### **Multithreaded Jobs - OpenMP**

- Multiple CPU cores within one node using shared memory
	- $\circ$  In general, a multithreaded application uses a single process which then spawns multiple threads of execution
	- It's highly recommended the number of threads is set to the number of compute cores
- Your program needs to be written to use multi-threading

```
#!/bin/bash
#BSUB -J myjob
#BSUB -P YourAllocationAccount
#BSUB -q express
#BSUB -n 4
#BSUB -R "span[hosts=1]"
#BSUB -R rusage[mem=12000]
#BSUB -W 01:00
#BSUB -o %J.stdout
#BSUB -eo %J.stderr
#BSUB -L /bin/bash
```
cd \$LS\_SUBCWD **export OMP\_NUM\_THREADS=4** #sets the number of threads /my/bin/executable < my\_data.in

## **Job submission script example: star.lsf**

#!/bin/bash #BSUB -J mySTARjob *# Job name* #BSUB -P acc\_PLK2 *# allocation account*  #BSUB -q premium *# queue cores* #BSUB -eo %J.stderr *# error log*

#BSUB -n 8 *# number of compute*  #BSUB -W 12:00 *# walltime in HH:MM* #BSUB -R rusage[mem=4000] *# 32 GB of memory (4 GB per core)* #BSUB -R span[hosts=1] *# all cores from one node* #BSUB -o %J.stdout *# output log (%J : JobID)* #BSUB -L /bin/bash *# Initialize the execution environment*

module load star

WRKDIR=/sc/orga/projects/hpcstaff/benchmark\_star

STAR --genomeDir \$WRKDIR/star-genome --readFilesIn Experiment1.fastq --runThreadN 8 - outFileNamePrefix Experiment1Star

Submit the script with the **bsub** command:

bsub < star.lsf

#### **Specifying a resource - OpenMP job**

**Span**: define the shape of the slots you ask for:

 $-$ n 12  $-R$  span $[$ hosts=1 $]$  - allocate all 12 cores to one host

 $-$ n 12  $-R$  span $[$ ptile=12]  $-$  all 12 slots/cores must be on 1 node

 $-$ n 24  $-R$  span $[$ ptile=12]  $-$  allocate 12 cores per node = 2 nodes

OMP\_NUM\_THREADS must be set in script:

- **bsub -n 12 -R span[hosts=1] < my\_parallel\_job** export OMP\_NUM\_THREADS=12
- **bsub -n 12 -R span[ptile=12] -a openmp < my\_parallel\_job** LSF sets it for you as number of procs per node
- **bsub -n 1 -R "affinity[core(12)]" -R "rusage[mem=12000]" -a openmp < my\_parallel\_job**
	- 1 job slot with 12 cores, 12000MB memory to that job slot...not per core
	- Advantage: Can vary number of cores and/or memory without making any other changes or calculations

#### **A Bravura Submission - Mixing it all together**

Suppose you want to run a combined MPI-openMP job. One mpi process per node, openMP in each MPI Rank:

**bsub -n 20 -R span[ptile=1] -R affinity[core(8)] -a openmp < my\_awsome\_job**

ptile=1 - one slot on each node

core(8) - 8 cores per job slot

openmp - will set OMP\_NUM\_THREADS on each node to 8

#### **GPGPU (General Purpose Graphics Processor Unit)**

- **GPGPU resources on Minerva** 
	- Interactive queue (2 GPU node)
	- gpu queue for batch (20 GPU nodes)
		- Can be quite busy sometimes

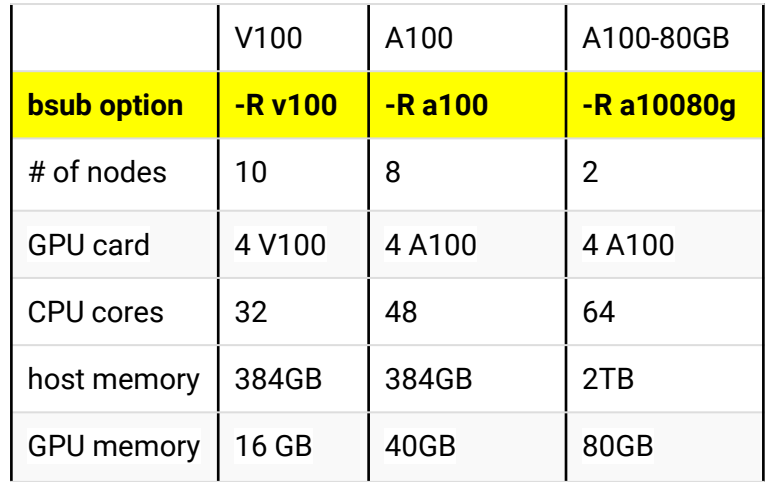

#BSUB -q gpu #BSUB -n Ncpu

#BSUB -R v100

#### **#BSUB -R span[hosts=1]**

#BSUB -R "rusage[ngpus\_excl\_p=1]"

module purge module load anaconda3 ( or 2) module load cuda source activate tfGPU

# submit to gpu queue # Ncpu is 1~32 on v100

# request specified gpu node v100 # request all gpu card on the same node # The number of GPUs requested *per node*

# to access tensorflow # to access the drivers and supporting subroutines

#### **GPGPU (continue)**

- LSF will set CUDA\_VISIBLE\_DEVICES to the list of GPU cards assigned to the job. E.g: 2,1,3 Most standard packages honor these assignments ○ DO NOT MANUALLY CHANGE THE VALUE OF CUDA\_VISIBLE\_DEVICES.
- Multiple GPU cards can be requested across different GPU nodes

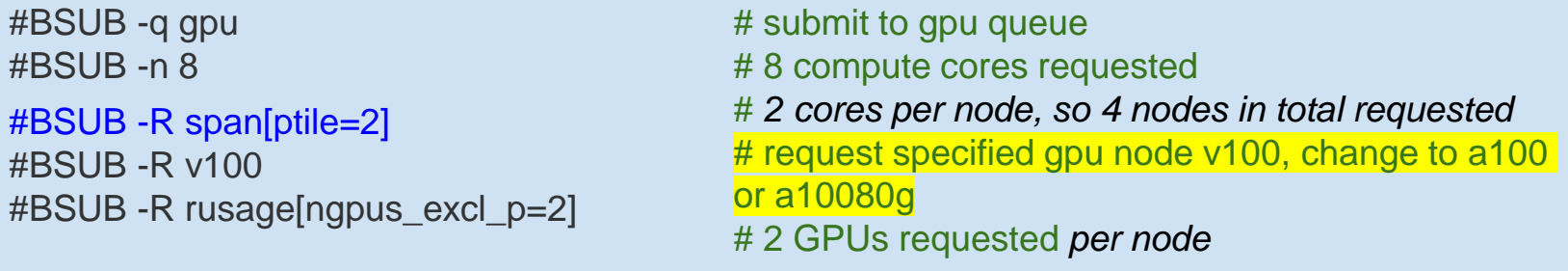

Note that 2 GPU cards will be reserved on each of 4 nodes for your job. If your job cannot /does not run in distributed mode, you will still lock these resources on the nodes that you are not using and prevent others from being dispatched to those node.

CUDA\_VISIBLE\_DEVICES may be defined differently on each of the nodes allocated to your job.

#### **GPGPU - Local SSD**

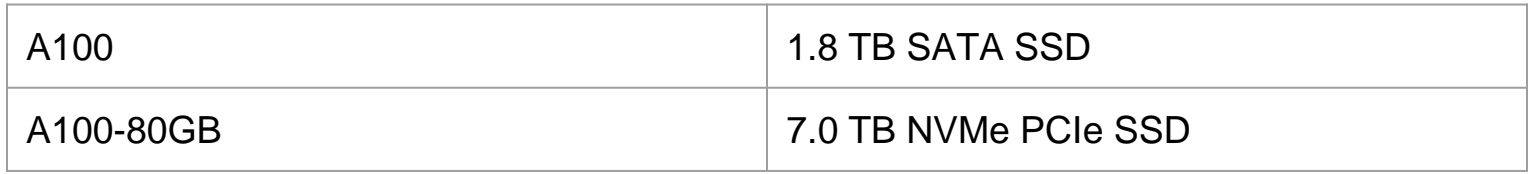

- Make your own directory under /ssd and direct your temporary files there.
- Clean up your temporary files after completion.

```
#BSUB -q gpu
#BSUB -R a10080g
#BSUB -R span[hosts=1]
#BSUB -R rusage[ngpus_excl_p=2]
#BSUB -E "mkdir /ssd/YourID_$LSB_JOBID"
#BSUB -Ep "rm -rf /ssd/YourID_$LSB_JOBID"
#BSUB …
```
## **Checkpoint/Restart**

**[https://hpc.mssm.com-](https://hpc.mssm.com)>Minerva Documentation->Job Checkpoint**

- ▶ Checkpoint: Save the state of a process at a particular point in the computation
- ▶ Restart: Restore the state of a process and continue the computation from the saved state.

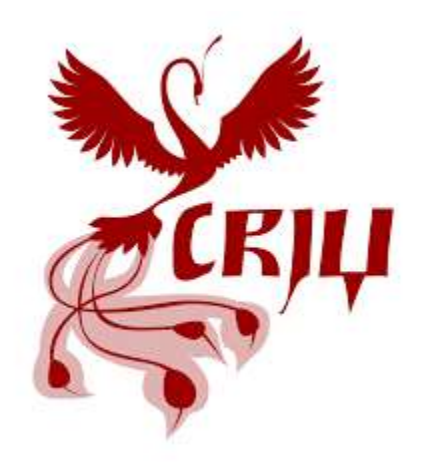

#### **Checkpoint/Restart**

- ▶ The long-time standard BLCR method is no longer supported
- ▶ It has been replaced by the more modern method: Checkpoint/Restart In User space (CRIU)

bsub -k "checkpoint\_dir [init=initial\_checkpoint\_period] [check‐point\_period] [method=method\_name]"

## E.g.,

## bsub -k "chkpntDir init=10 90 method=criu"

More details at <https://labs.icahn.mssm.edu/minervalab/documentation/job-checkpoint/>

## **Checkpoint/Restart**

**[https://hpc.mssm.com-](https://hpc.mssm.com)>Minerva Documentation->Job Checkpoint**

- ▶ To restart, use brestart command
- ▶ Must restart on same type of machine.
- ▶ Can increase memory, change queue, add dependency, etc (see man page)

brestart [options] checkpoint Folder jobid brestart -W 4:00 -R rusage[mem=26000] chkpnt 193876

BONUS: You may be able to checkpoint a process even if you didn't set it up via LSF.

See HPC web site for details.

## **Tips for efficient usage of the queuing system**

- User limitation
	- Max running jobs per user: 4,000
	- Max pending jobs per user: 20,000
	- Heavy users: depending on the resource requested
- Find appropriate queue and nodes
	- use -q interactive: for debug (both CPU and GPU with internet access)
	- $\circ$  use -q express if walltime  $\lt 12h$
	- use himem node for memory intensive jobs
- Request reasonable resource
	- **Prior knowledge needed ( run test program and use top or others to monitor)**
	- Keep it simple
- Job not start after a long pending time
	- Whether the resource requested is non-exist: -R rusage[mem = 100000] -n 20
	- $\circ$  Run into PM $\cdot$ NOTE: Because of PM reservations, job may not run until after Sat 21 Mar at 8:00PM

-=-=-=-=-=-=-=-=-=-=-=-=-=-=-=-=-=-=-=-=-=-=-=-=-=-=-=-=-=-

Job <6628109> is submitted to queue <premium>.

- If you see memory not enough
	- Think about shared memory vs distributed memory job………
	- $\circ$  Use -R span[hosts=1] where needed 38

#### **Final Friendly Reminder**

- Never run jobs on login nodes
	- For file management, coding, compilation, etc., purposes only
- Never run jobs outside LSF
	- Fair sharing
	- Scratch disk not backed up, efficient use of limited resources
	- Job temporary dir configured to /local/JOBS instead of /tmp.
- Logging onto compute nodes is no longer allowed
- Follow us by visiting<https://labs.icahn.mssm.edu/minervalab>
- Acknowledge Scientific Computing at Mount Sinai should appear in your publications
	- This work was supported in part through the computational resources and staff expertise provided by Scientific Computing at the Icahn School of Medicine at Mount Sinai.
	- If you are using BODE: "Research reported in this paper was supported by the Office of Research Infrastructure of the National Institutes of Health under award numbers S10OD026880. The content is solely the responsibility of the authors and does not necessarily represent the official views of the National Institutes of Health.

#### **Last but not Least**

▶ Got a problem? Need a program installed? Send an email to:

# hpchelp@hpc.mssm.edu